# **Prise de connaissance**

Je prends connaissance des ressources à ma disposition et du calendrier du Programme.

# **Préparation technique et lancement commercial**

Je fais évoluer ma solution afin de respecter les exigences Ségur, d'anticiper les démarches auprès du CNDA, et de lancer mon démarchage commercial. Ces activités peuvent être réalisées en parallèle.

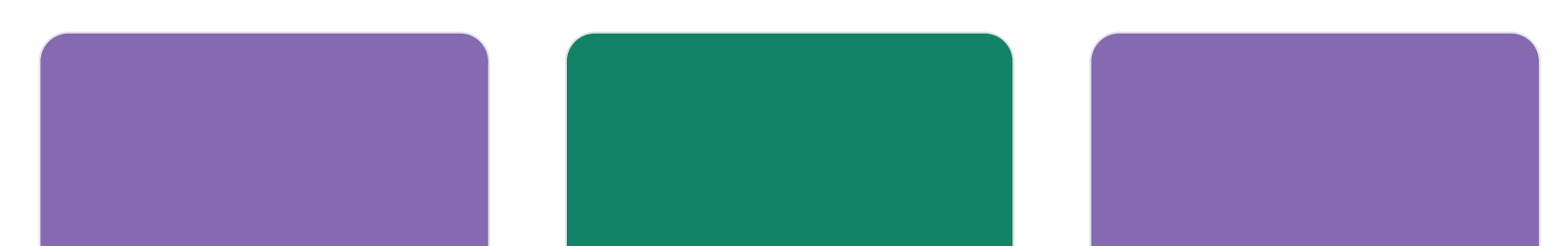

# **Ma roadmap Référencement et Financement Ségur**

**La roadmap sera mise à jour au fur et à mesure de la construction.**

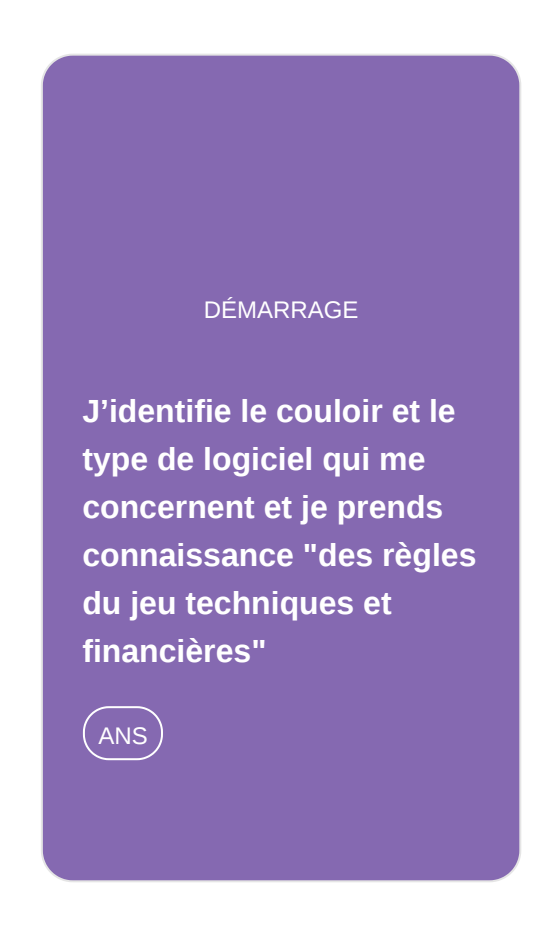

**Je fais évoluer ma solution pour être [conforme aux exigences](https://gnius.esante.gouv.fr/fr/le-parcours-guide-de-referencement-et-de-financement-segur-numerique/ma-roadmap-referencement-segur/je-fais-evoluer-ma-solution-pour-etre-conforme-aux-exigences-decrites-dans-le-dossier-de-specification-de-referencement) décrites dans le dossier de spécification de référencement**

**CONFORMITÉ** 

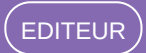

AGRÉMENT

**J'anticipe l'étape d'obtention de mon agrément CNDA, prérequis au [référencement à l'ANS](https://gnius.esante.gouv.fr/fr/le-parcours-guide-de-referencement-et-de-financement-segur-numerique/ma-roadmap-referencement-segur/janticipe-letape-dobtention-de-mon-agrement-cnda-prerequis-au-referencement-a-lans)**

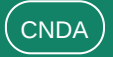

#### **COMMERCIAL**

**[Je lance des actions de](https://gnius.esante.gouv.fr/fr/le-parcours-guide-de-referencement-et-de-financement-segur-numerique/ma-roadmap-referencement-segur/je-lance-des-actions-de-preparation-commerciales) préparation commerciales**

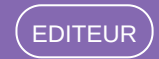

## **Référencement**

J'effectue le référencement auprès de l'ANS, condition préalable à la demande de financement

# **Demande de financement**

Une fois référencé, je peux entamer mes démarches de demande de financement. Je commence par m'enrôler auprès de l'ASP, je dépose mes demandes de financement, puis je reçois mon avance.

# **Réalisation de la Prestation Ségur et demande du versement du solde**

Je réalise la Prestation Ségur auprès de mes clients et je demande le versement du solde une fois les justificatifs obtenus

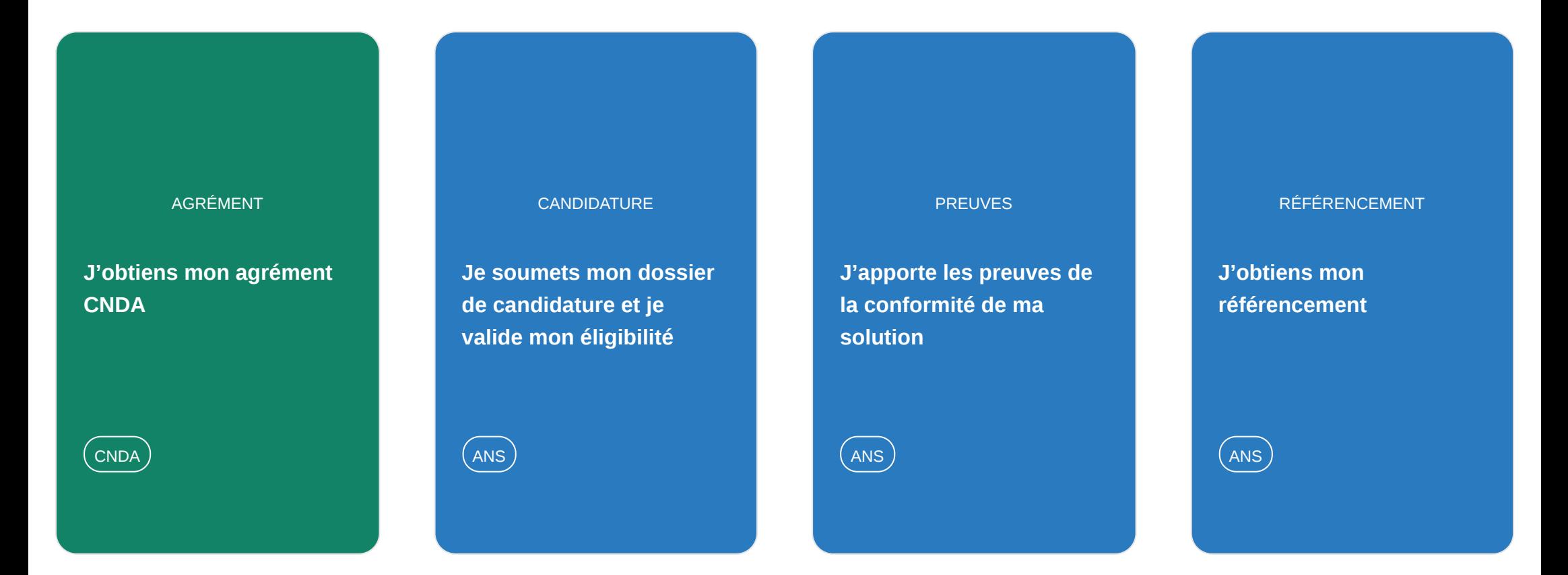

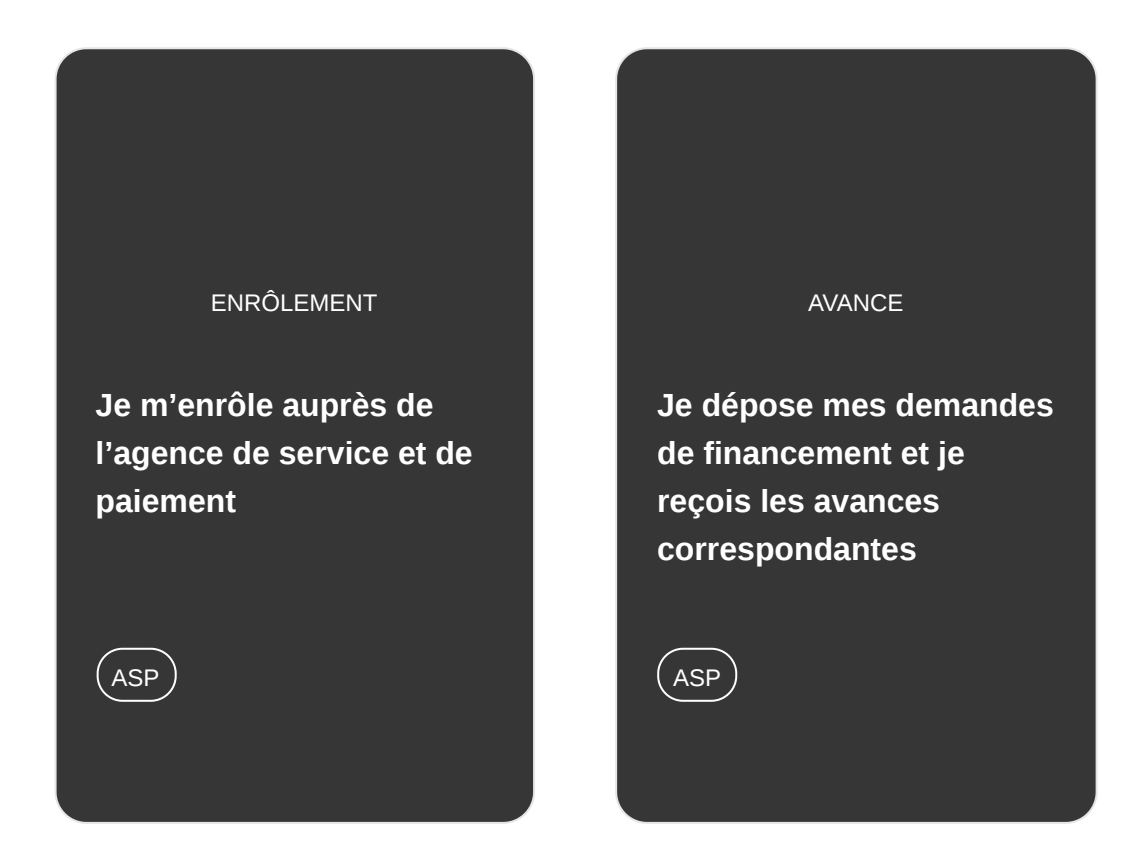

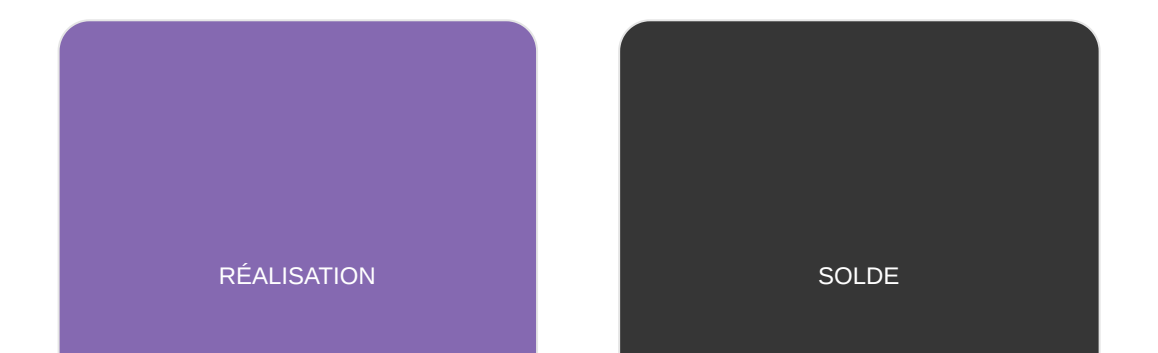

**Je mets en production, chez mes clients, ma solution en conformité [avec les exigences Ségur](https://gnius.esante.gouv.fr/fr/le-parcours-guide-de-referencement-et-de-financement-segur-numerique/ma-roadmap-referencement-segur/je-mets-en-production-chez-mes-clients-ma-solution-en-conformite-avec-les-exigences-segur)**

CLIENT

**Une fois la solution en marche, j'effectue ma [demande de versement](https://gnius.esante.gouv.fr/fr/le-parcours-guide-de-referencement-et-de-financement-segur-numerique/ma-roadmap-referencement-segur/une-fois-la-solution-en-marche-jeffectue-ma-demande-de-versement-du-solde) du solde**

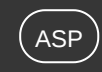

**J'identifie le couloir et le type de logiciel qui me concernent et je prends connaissance "des règles du jeu techniques et financières"**

**01. J'identifie la documentation socle qui me concerne**

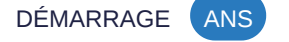

**J'identifie le ou les couloirs qui me correspondent. Je télécharge la documentation de référence concernant le couloir et le logiciel pour lesquels je candidate.**

Rendez-vous sur **la page Ségur de l'ANS** : je choisis mon couloir, et je découvre les différents documents de référence associés.

Dans la page correspondant à mon couloir, je télécharge et prends connaissance des documents de référence :

Rendez-vous sur site de l'ANS pour retrouver toutes les informations concernant votre couloir.

**[Choisir mon couloir](https://esante.gouv.fr/segur)**

**Besoin d'aide ?**

Consultez les FAQ Ségur du numérique sur le site de l'ANS

**[Consulter](https://industriels.esante.gouv.fr/faq-des-industriels?f%5B0%5D=theme%3A586)**

#### **Posez vos questions**

Posez vos questions, accédez à la FAQ et à l'espace d'échange entre industriels du site dédié aux industriels (ANS)

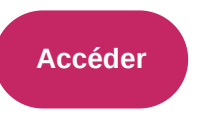

- **Le Référentiel d'Exigences**, qui consolide l'ensemble des exigences auxquelles les solutions candidates à la labellisation Ségur doivent se conformer, ainsi que les scénarios de conformité et les preuves attendues, associés à ces exigences.
- **Le DSR (Dossiers de Spécifications de Référencement)**, qui fixe les exigences techniques et fonctionnelles à respecter pour obtenir le référencement Ségur d'une solution
- **L'Appel à Financement**, qui explicite les modalités administratives et financières, notamment les barèmes de financement disponibles en fonction de paramètres propres à chaque couloir

**02. Je prends connaissance des grands jalons du programme**

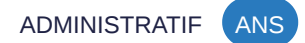

# **Principales dates de référencement et d'obtention des financement (vague 1)**

Pour tous les couloirs, consultez le planning des dates de la vague 1 de fin de réception des **demandes de référencement,** de de fin de la réception des **demandes de paiement (avance),** de fin de la réception des **demandes de paiement (solde).**

- **[Couloir Médico-social](https://industriels.esante.gouv.fr/segur-du-numerique-en-sante/referencement-segur-vague-1/le-segur-du-numerique-pour-le-social-et-le-medico-social/le-dossier-usager-informatise-dui)**
- **[Couloir Officine](https://industriels.esante.gouv.fr/sites/default/files/media/document/Rappel%20des%20%C3%A9ch%C3%A9ances%20-%20Officine.pdf)**
- **[Couloir Opérateurs](https://industriels.esante.gouv.fr/segur-du-numerique-en-sante/referencement-segur-vague-1/le-segur-du-numerique-pour-les-operateurs)**

# **Je fais évoluer ma solution pour être conforme aux exigences décrites dans le dossier de spécification de référencement**

J'identifie le(s) dossiers de spécification de référencement qui concernent le couloir qui concerne ma solution

### **Pré-requis**

Prendre connaissance des exigences dans les DSR de mon couloir / logiciel

**03. Je mets ma solution en conformité avec le DSR de mon couloir et type de logiciel**

TECHNIQUE (ANS)

## **J'identifie les exigences spécifiques au dossier de spécification de référencement qui me concerne**

Ces exigences impliquent une évolution des Systèmes d'Information afin d'être compatibles avec les référentiels et services socles suivants :

Pour l'ensemble des couloirs, ces SI doivent répondre également à une exigence de portabilité permettant la mise à disposition de l'ensemble des données de santé ainsi que des informations des correspondants qu'ils traitent.

En complément, des exigences spécifiques par couloir / type de logiciel ont également été définies et sont mentionnées dans le DSR.

Pour prendre connaissance de ces exigences, je télécharge le DSR de mon couloir / logiciel sur la page technique de l'ANS.

**[Télécharger mon DSR](https://industriels.esante.gouv.fr/segur-du-numerique-en-sante/referencement-segur-vague-1#4276)**

- L'Identité Nationale de Santé (INS), permettant l'échange et le partage de données de santé en toute [sécurité autour d'une identité de référence, à jour et commune à tous les acteurs : lien vers le](https://gnius.esante.gouv.fr/le-parcours-guide-de-mise-en-oeuvre-de-lins/jidentifie-la-nature-de-mon-logiciel/mes-etapes-de-mise-en-oeuvre-de-lins/je-mets-en-place-lenvironnement-pour-les-developpements) parcours guidé GNIUS
- L'alimentation du DMP, ressource de Mon Espace Santé permettant la transmission de documents aux patients ainsi que le partage avec les PS autorisés : [en savoir plus sur le DMP](https://gnius.esante.gouv.fr/reglementation/fiches-reglementation/dmp)
- La transmission par MSSanté des informations concernant le patient dans une logique de parcours de soin : [en savoir plus sur MSSanté](https://gnius.esante.gouv.fr/reglementation/fiches-reglementation/messagerie-securisee-de-sante-professionnels-et-citoyens)
- **·** [L'intégration de Pro Santé Connect pour l'authentification du professionnel dans son SI : en savoir](https://gnius.esante.gouv.fr/reglementation/fiches-reglementation/pro-sante-connect) plus sur ProSanté Connect
- La conformité au Cadre d'Interopérabilité des SI de santé (CI-SIS): [en savoir plus sur le CI-SIS](https://gnius.esante.gouv.fr/fr/reglementation/fiches-reglementation/cadre-dinteroperabilite-sis?position&keys&pageNumber=1)
- [L'annuaire Santé, permettant de récupérer les coordonnées des PS correspondants: en savoir plus](https://esante.gouv.fr/produits-services/annuaire-sante) sur l'annuaire Santé

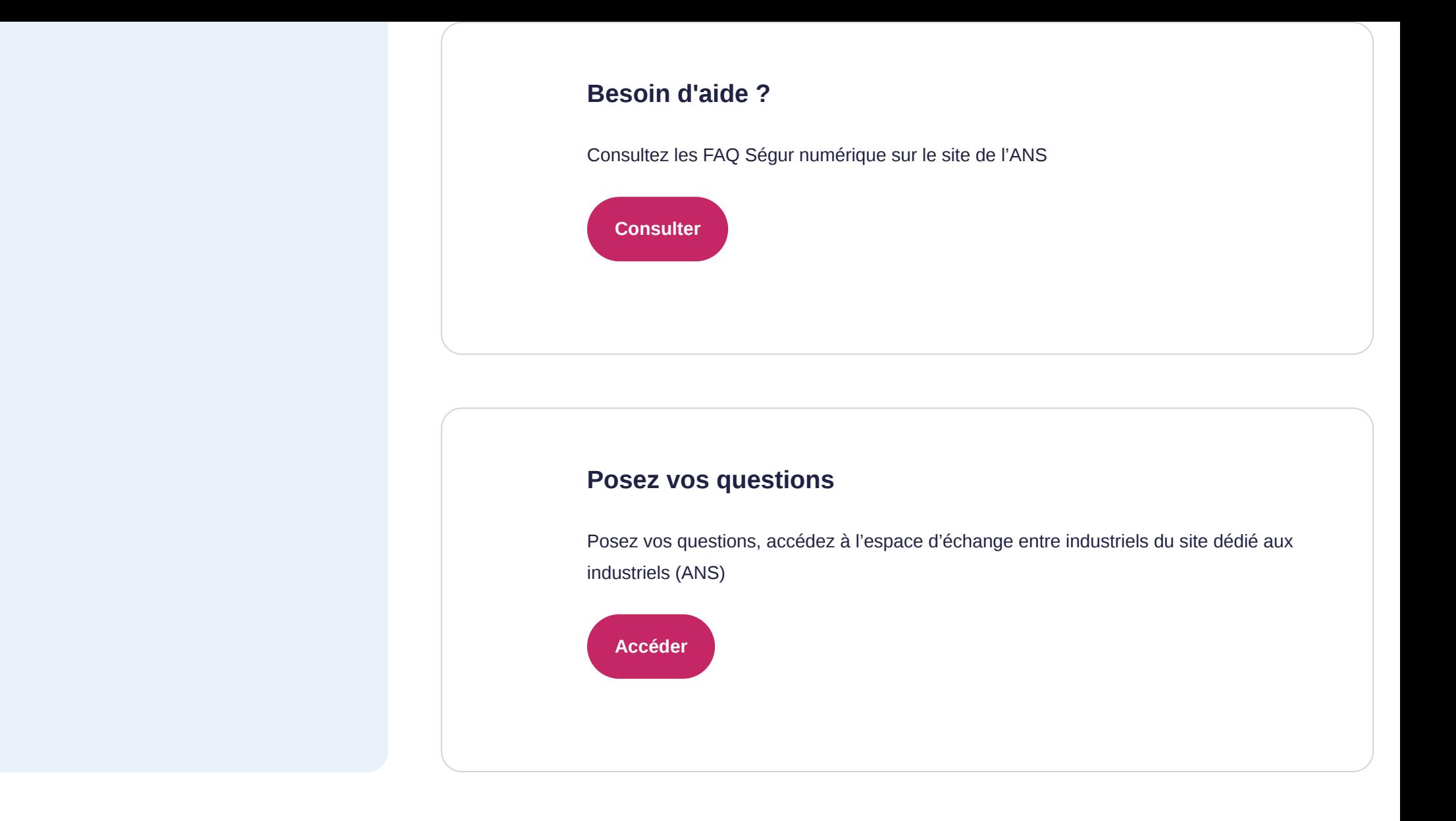

# **J'anticipe l'étape d'obtention de mon agrément CNDA, prérequis au référencement à l'ANS**

## **Nos conseils**

La délivrance de l'agrément CNDA peut prendre jusqu'à 10 semaines. Il est nécessaire de bien anticiper cette démarche, qui est un préalable à la demande de référencement

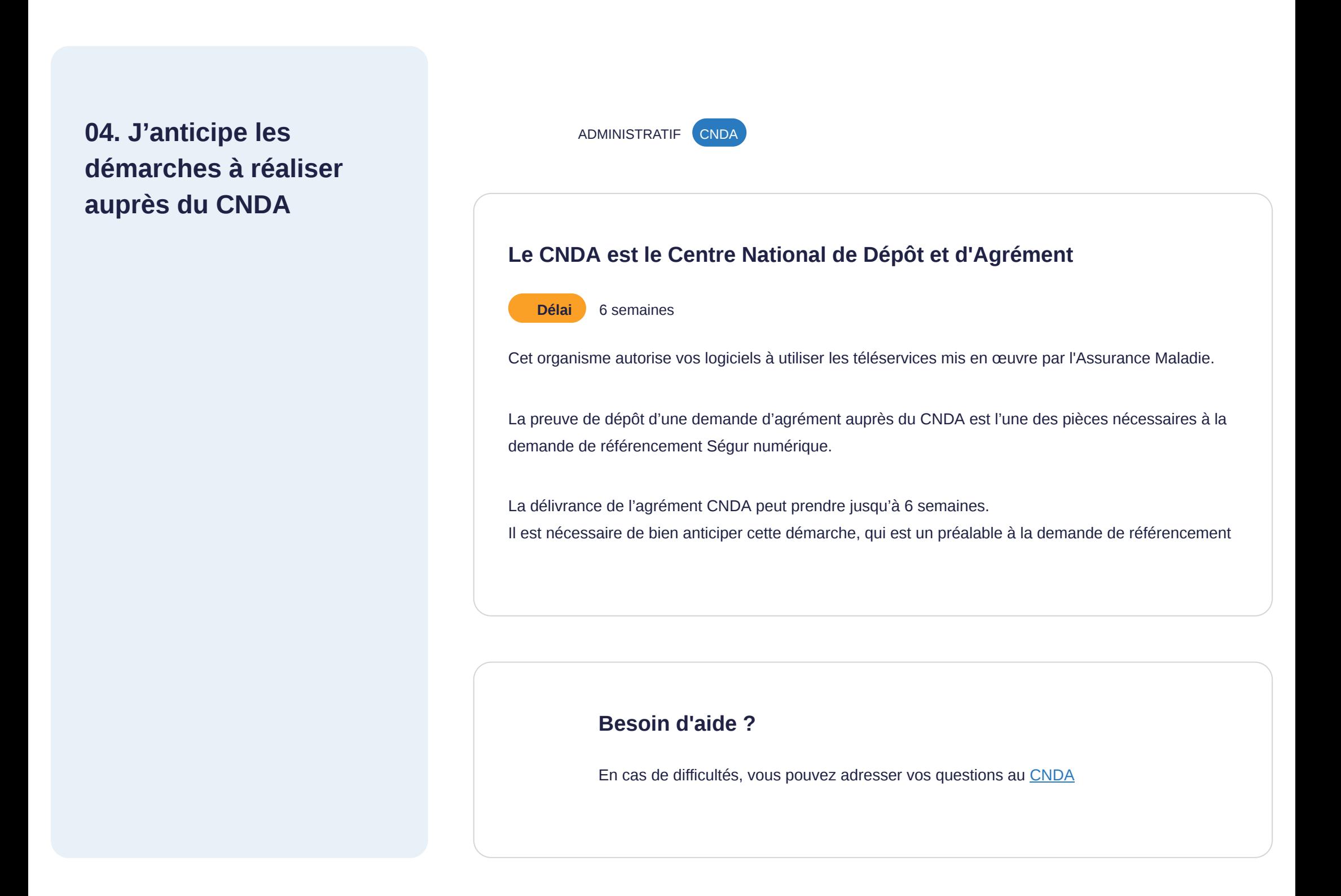

# **Je lance des actions de préparation commerciales**

Je peux lancer des actions commerciales pour obtenir des précommandes "sous réserve d'obtention de mon référencement"

**05. Je démarche mes clients et prospects pour obtenir des commandes**

COMMERCIAL EDITEUR

### **Je lance mes actions de démarchage commercial**

Je n'ai pas besoin d'attendre d'être référencé à l'ANS pour commencer mes démarches commerciales.

Les fiches pratiques de la Médecine de Ville, la Biologie, la Radiologie, l'Hôpital et Opérateurs sont publiées.

Pour accélérer le dispositif et permettre aux industriels de gagner du temps, les pouvoirs publics me permettent, dès le début de ma démarche, de lancer mes actions de démarchage commercial pour obtenir des commandes "sous condition de référencement".

Je peux utiliser "les fiches pratiques" mises à ma disposition pour présenter le Programme Ségur à mon client, l'informer de ses perspectives et des opportunités qu'il apporte. Ces fiches pratiques sont téléchargeables sur le site de l'ANS, sur la page de mon couloir.

#### Attention :

A partir de la commande "sous condition de référencement", je dispose de 120 jours pour apporter mes preuves de conformité lors de ma demande de référencement à l'ANS.

**[Choisir mon couloir](https://esante.gouv.fr/segur)**

# **J'obtiens mon agrément CNDA**

**06. Je réalise ma démarche auprès du CNDA pour obtenir mon agrément**

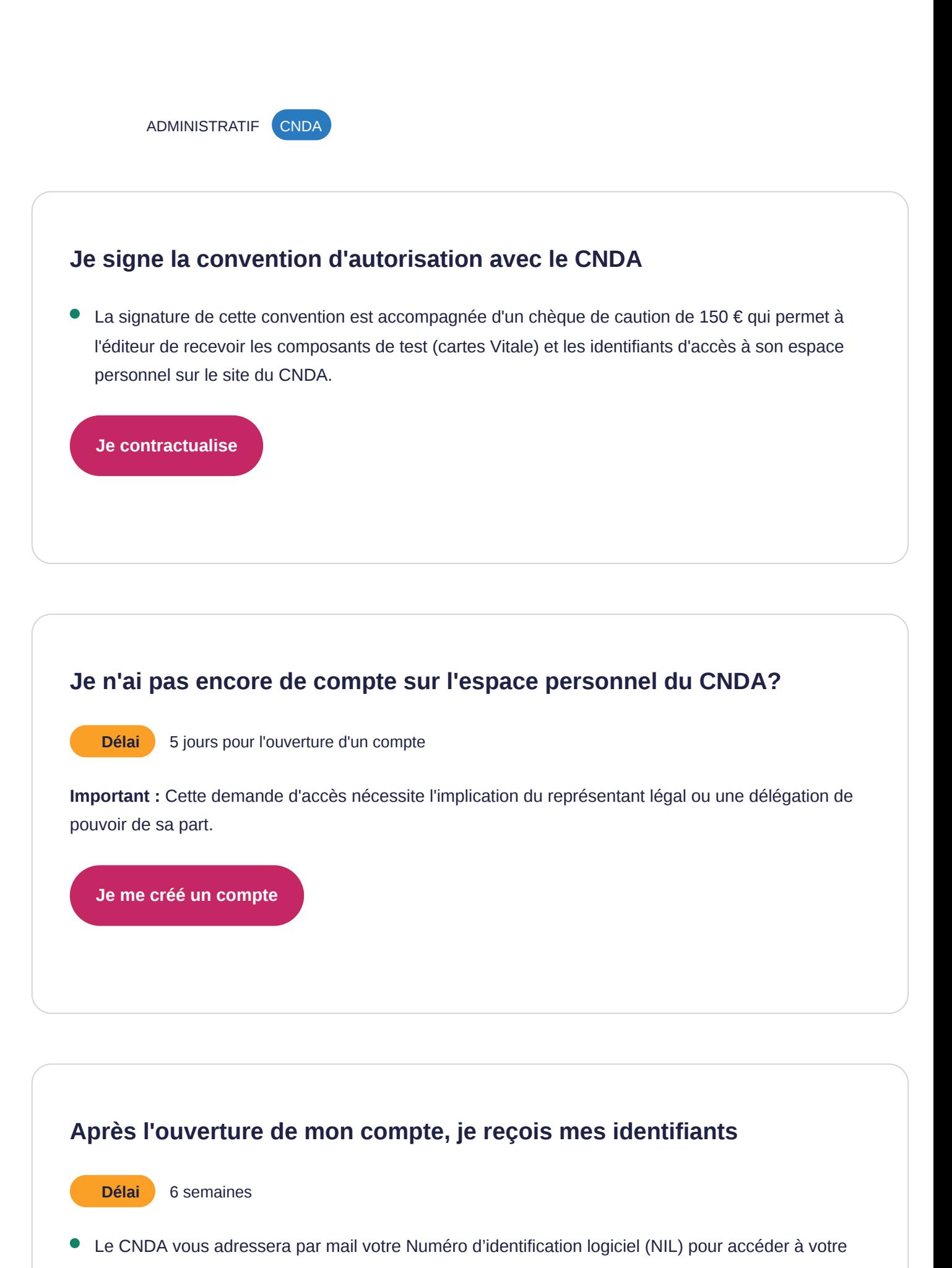

**[Je me connecte](https://cnda.ameli.fr/PortailNie/?page_id=153)**

#### **Besoin d'aide ?**

En cas de difficultés, vous pouvez adresser vos questions au [CNDA](mailto:contact.cnda@assurance-maladie.fr)

espace personnel sur le site du CNDA.

# **Je soumets mon dossier de candidature et je valide mon éligibilité**

### **Pré-requis**

Avoir entamé la procédure d'agrément CNDA

#### **Nos conseils**

La délivrance de l'agrément CNDA peut prendre jusqu'à 6 semaines. Il est nécessaire de bien anticiper cette démarche, qui est un préalable à la demande de référencement

**07. Je crée mon compte et je dépose mon dossier de candidature au Référencement**

ADMINISTRATIF **ANS** 

#### **Je crée mon compte sur l'outil de candidature**

La procédure d'agrément CNDA est finalisée et je dispose de mes identifiants CNDA. Je peux me lancer dans la démarche de référencement.

Je crée mon compte sur la page du site ans.wiin.io, le portail de dépôt des candidatures Ségur

**[Je crée mon compte](https://ans.wiin.io/fr/login)**

### **Je fais ma demande de référencement**

Pour faire ma demande, je sélectionne le DSR qui me concerne. Il est possible de soumettre plusieurs candidatures pour un même DSR, comme il est possible de candidater à plusieurs DSR. Toutes mes candidatures seront visibles sur mon espace.

 $\bullet$ concernant le logiciel objet de la demande : nom et version du logiciel, numéro d'identification logiciel (NIL délivré par le CNDA), profil logiciel et lettre d'engagement ;

### **Je soumets mon formulaire d'éligibilité**

Une série d'informations est demandée,

Si je suis un représentant d'un groupement d'éditeurs, il me faudra fournir l'ensemble des mandats des partenaires du groupement. Je peux également préciser si mon logiciel est commercialisé via des distributeurs mandatés.

Lorsque je soumets ma demande, l'ANS peut revenir vers moi pour compléter / préciser mon dossier. Je veille à répondre aux sollicitations de l'ANS dans un délai de 24h pour éviter de rallonger mon temps

concernant l'éditeur : coordonnés du responsable légal, dénomination sociale, numéro d'identification éditeur (NIE délivré par le CNDA), numéro SIRET ;

de traitement !

## **Je reçois la confirmation de mon éligibilité**

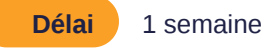

Je signe électroniquement la convention de référencement . Je reçois mes comptes d'accès aux outils nécessaires (convergence, gazelle, …). Je reçois un mail qui confirme mon éligibilité et je peux accéder à mon espace de collecte de preuves.

### **Besoin d'aide ?**

Le guide de référencement Ségur reprend l'ensemble des étapes à franchir pour faire référencer sa solution.

**[Consulter le guide de référencement](https://industriels.esante.gouv.fr/segur-du-numerique-en-sante/toutes-les-ressources-du-segur)**

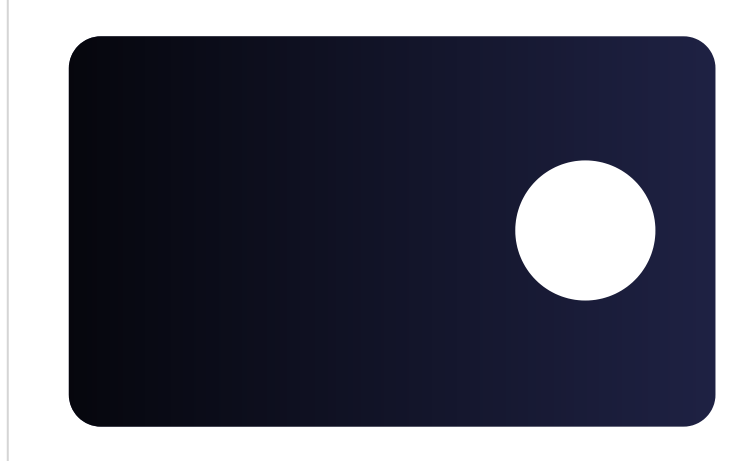

# **Candidatez au Ségur du numérique en santé**

Visionnez le tutoriel "Candidatez au Ségur du numérique en santé" afin de vous aider dans votre démarche de référencement

**[Consultez le tutoriel en vidéo](https://tech.esante.gouv.fr/segur-du-numerique-en-sante/comprendre-le-segur#video)**

# **J'apporte les preuves de la conformité de ma solution**

**Pré-requis**

Avoir son éligibilité validée

**08. J'apporte les preuves de ma conformité**

ADMINISTRATIF (ANS)

## **Lorsque mon éligibilité est validée, j'apporte les preuves de conformité pour chaque exigence de chaque DSR.**

Pour rappel, la liste des exigences, des scénarios de conformité et les preuves attendues sont décrites dans le Référentiel d'Exigences de mon couloir (dont j'ai pris connaissance à l'étape 1 de mon parcours).

Lorsque je soumets ma demande, je veille à rester disponible en cas de demande d'information ou de précision de la part de l'ANS.

#### **Besoin d'aide**

Le guide de référencement Ségur reprend l'ensemble des étapes à franchir pour faire référencer sa solution.

**[Consulter le guide de référencement](https://industriels.esante.gouv.fr/segur-du-numerique-en-sante/toutes-les-ressources-du-segur)**

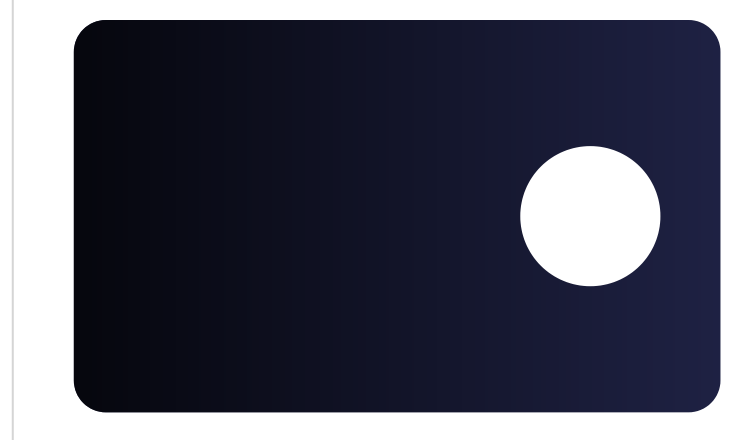

# **Candidatez au Ségur du numérique en santé**

Visionnez le tutoriel "Candidatez au Ségur du numérique en santé" afin de vous aider dans votre démarche de référencement

**[Consulter le tutoriel vidéo](https://tech.esante.gouv.fr/segur-du-numerique-en-sante/comprendre-le-segur#video)**

# **J'obtiens mon référencement**

## **Pré-requis**

Ma demande de référencement est validée

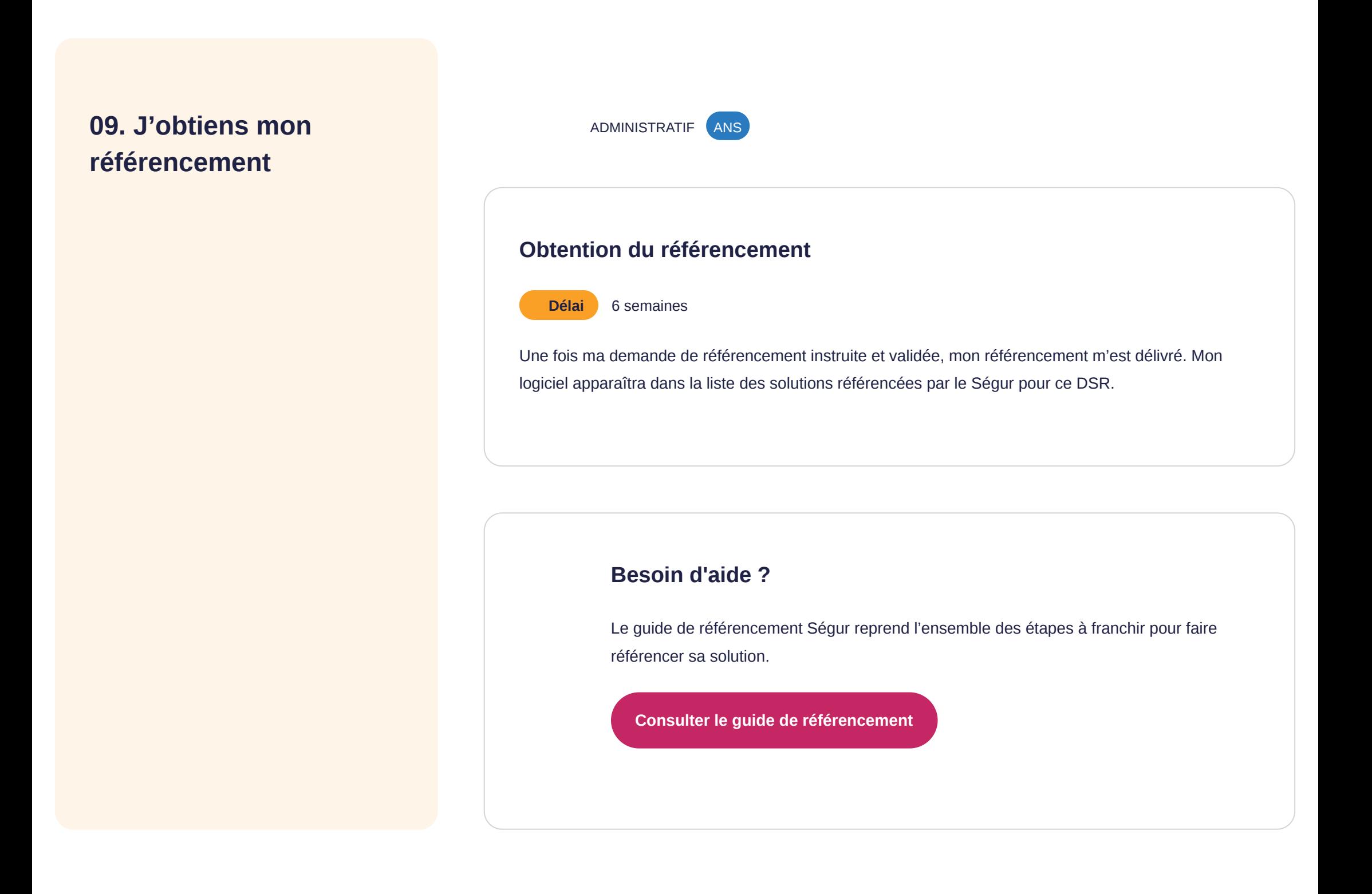

# **Je m'enrôle auprès de l'agence de service et de paiement**

#### **Pré-requis**

Etre référencé par l'ANS

# **10. J'effectue ma demande d'enrôlement au près de l'ASP**

L'agence de services et de paiement est l'opérateur public chargé du versement du financement Ségur numérique aux fournisseurs de solutions ayant préalablement obtenu le référencement Ségur au titre du service rendu à leur client.

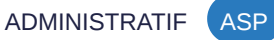

#### **Je m'enrôle sur la plateforme de l'ASP**

L'enrôlement est un prérequis obligatoire pour pouvoir déposer des demandes de financement et de paiement.

#### **Qui est éligible ?**

**1. Je renseigne le formulaire d'enrôlement directement sur la [plateforme de l'ASP.](https://segurnum.asp-public.fr/segurnum/) Ce formulaire contient les informations suivantes :**

#### **2. Je joins à ma demande les pièces suivantes :**

- L'attestation (rapport de référencement) délivrée par l'ANS ;
- Le RIB ;

**Pour rappel,** les modalités administratives et financières, notamment les barèmes de financement disponibles en fonction de paramètres propres à chaque couloir, sont disponible dans **l'Appel à Financement** de mon couloir / logiciel et téléchargeable sur la page Ségur de l'ANS.

**[Télécharger l'Appel à Financement](https://esante.gouv.fr/segur)**

- Tout éditeur d'une solution référencée par l'ANS et dès lors que cette solution est effectivement proposée à la commercialisation ;
- Tout distributeur d'une solution référencée par l'ANS (déclaré comme tel auprès de l'ANS et disposant d'un mandat établi par l'Editeur) et dès lors que cette solution est effectivement proposée à la commercialisation ;

- Le numéro SIRET, le représentant légal, le dépositaire de la demande si celui-ci n'est pas le représentant légal, ainsi que ses coordonnées de contact et de paiement ;
- Le numéro unique de référencement de la Solution logicielle délivré par l'ANS lors du référencement ;

La pièce d'identité (CNI, Passeport ou Titre de séjour) du dépositaire de la demande, ou, si celui-ci n'est pas le représentant légal, l'attestation certifiant qu'il ou elle dispose des pouvoirs nécessaires à l'accomplissement des formalités ; (Si la demande est effectuée par le distributeur, je joins le mandat établi par l'éditeur attestant que je suis mandaté comme distributeur autorisé de la solution référencée.

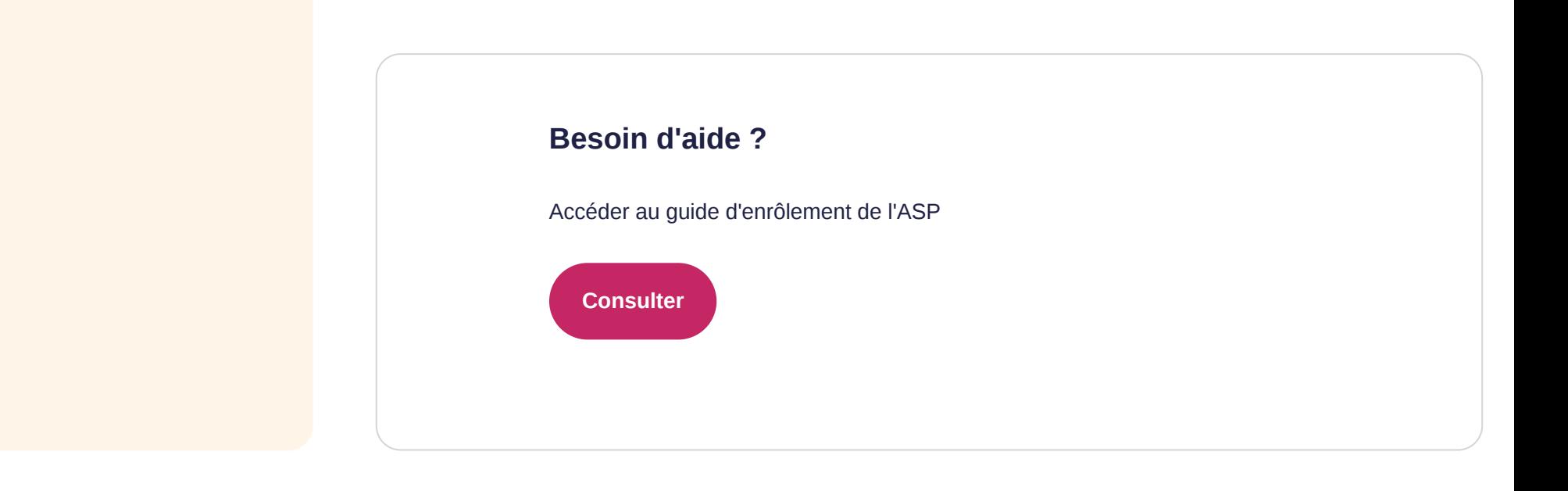

# **Je dépose mes demandes de financement et je reçois les avances correspondantes**

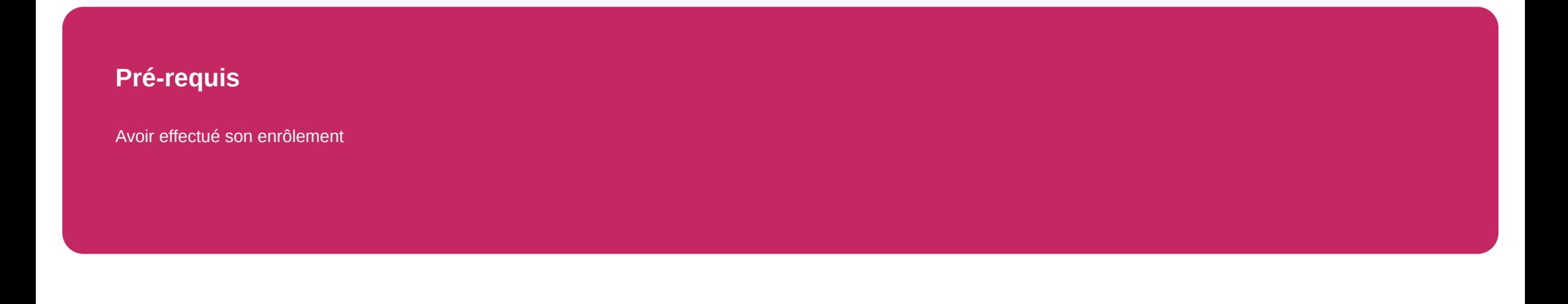

**11. J'effectue ma demande de financement**

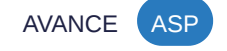

## **J'effectue ma demande de financement**

Une fois enrôlé, je peux m'authentifier sur la page de l'ASP et effectuer ma demande de financement. Lorsque cette demande de financement est validée, je perçois mon avance de 30%.

L'obtention de mon financement est conditionnée à :

Je me connecte sur la Plateforme de l'ASP et dépose mon formulaire de demande de financement, ainsi que les bons de commande signés par les clients associés.

Accéder à [plateforme d'enrôlement à l'ASP](https://segurnum.asp-public.fr/segurnum/)

**[Télécharger](https://industriels.esante.gouv.fr/segur-du-numerique-en-sante/financement-sons#3917)**

# **12. Je reçois une avance** AVANCE ASP

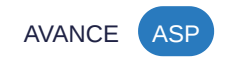

- **Mon enrôlement** préalable
- Des conditions relatives au **bénéficiaire** de la Prestation
- Des conditions relatives au **périmètre** de la Prestation Ségur :
- Des conditions relatives à **l'éligibilité de la commande** :
- Des conditions relatives aux **modalités de fourniture** de la Prestation Ségur
- Le détail des conditions d'éligibilité est précisé dans mon **Appel à Financement**.

#### **L'ASP traite mon dossier.**

Si je remplis toutes les conditions, je suis notifié de la validation de ma demande, je reçois donc :

La décision d'attribution de mon financement

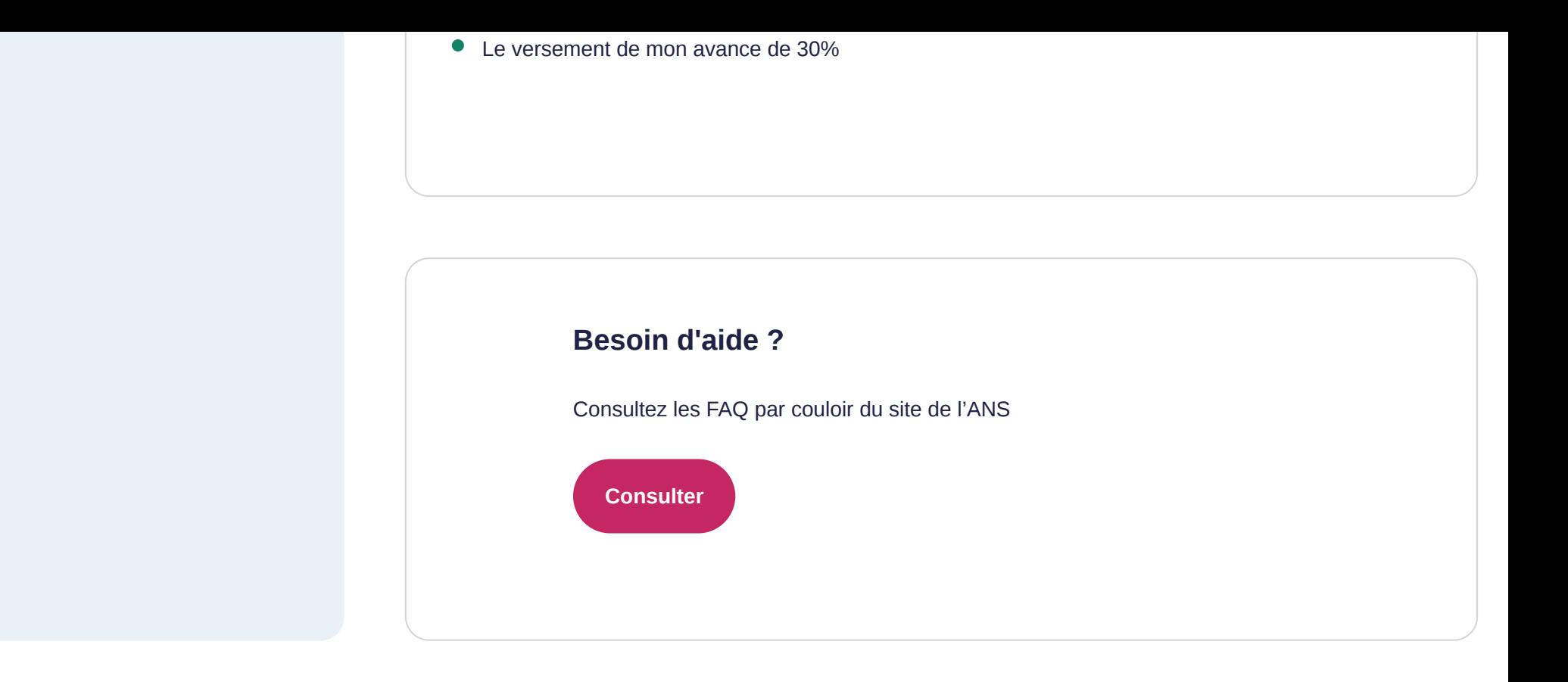

# **Je mets en production, chez mes clients, ma solution en conformité avec les exigences Ségur**

### **Pré-requis**

Avoir ma demande de financement validée

**13. Je réalise chez mon client la Prestation Ségur**

RÉALISATION CLIENT

## **Mon financement est validé, je lance les travaux de la Prestation Ségur chez mon client.**

Pour rappel, la prestation prise en charge par l'Etat couvre :

Les modalités de la fourniture de la Prestation Ségur sont disponibles sur l'Appel à Financement de mon couloir/logiciel

Je note que :

**[Télécharger l'Appel à Financement](https://esante.gouv.fr/segur)**

- La licence d'utilisation sur le périmètre couvert par le DSR
- Les frais d'installation, de configuration, de qualification
- La maintenance corrective du périmètre couvert par le DSR
- L'accompagnement à l'obtention d'un certificat logiciel de type organisation, quand nécessaire
- Le suivi du projet et livraison de la documentation
- La formation des professionnels de santé

- Mon financement intervient en contrepartie de la réalisation complète de la Prestation Ségur, dans toutes ses composantes et sans aucun surcoût pour le client.
- Je m'engage à intégrer dans les CGU applicables à la solution référencée une clause permettant la mise à disposition des données sous un format lisible, exhaustif, exploitable, et documenté, tel que précisé dans les textes réglementaires relatifs à mon couloir

La Prestation Ségur ne peut être conditionnée à un réengagement contractuel du client

# **Une fois la solution en marche, j'effectue ma demande de versement du solde**

## **Pré-requis**

Avoir réalisé la prestation chez le client

**14. J'effectue ma demande de versement du solde**

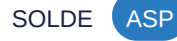

## **La Prestation Ségur est réalisée, je peux demander le versement de mon solde sur la plateforme de l'ASP.**

Je me connecte sur la *Plateforme de l'ASP*, je dépose mes demandes de solde ainsi que les pièces justificatives suivantes :

Les pièces constituant mon dossier varient selon mon couloir et mon logiciel. Celles-ci sont à consulter sur l'Appel à Financement.

**[Télécharger l'Appel à Financement](https://esante.gouv.fr/segur)**

# **15. Je reçois mon solde** SOLDE ASP

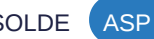

- La copie de la facture émise pour le Client final
- Selon les cas, la déclaration de Mise en Ordre de Marche (MOM) ou une Vérification d'Aptitude de mon client attestant du bon déroulement de la Prestation Ségur

#### **L'ASP traite mon dossier.**

Si je remplis toutes les conditions, je suis notifié de la validation de ma demande et je reçois le versement de mon solde de 70%.

#### **Besoin d'aide ?**

Consultez la FAQ par couloir du site de l'ANS

**[Consulter](https://industriels.esante.gouv.fr/faq-des-industriels?f%5B0%5D=theme%3A586)**